## 25 Transferring

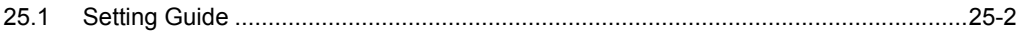

## <span id="page-1-0"></span>25.1 Setting Guide

This step transfers a network project file to a specified entry node, making ACTION and data transfer available.

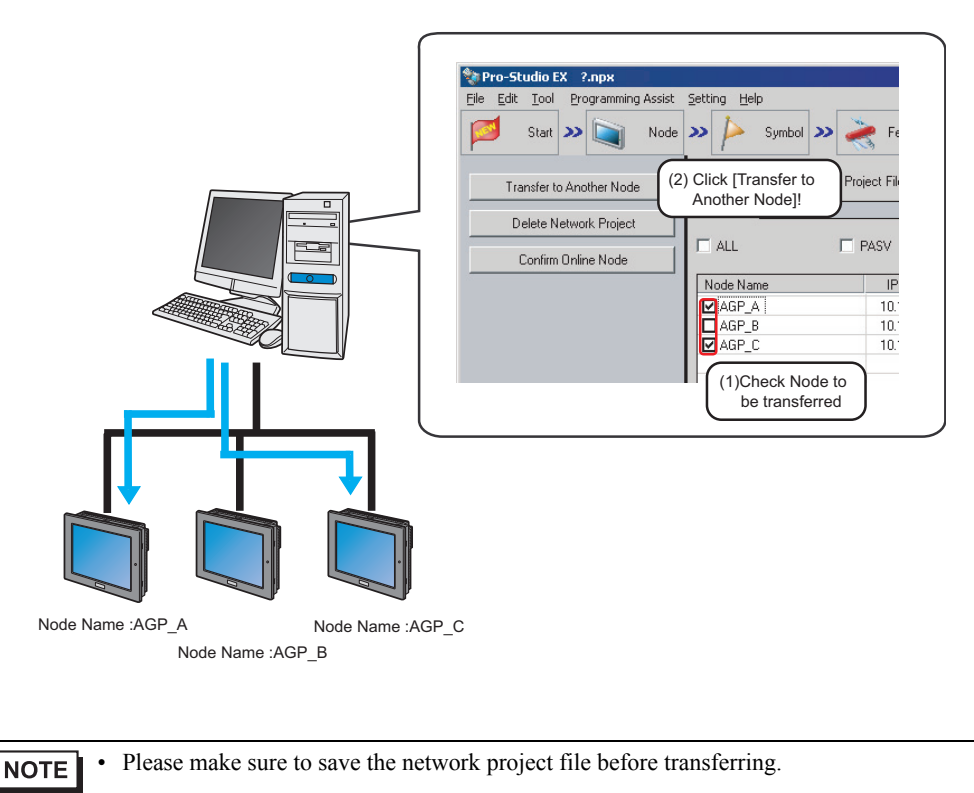

)"24Saving"

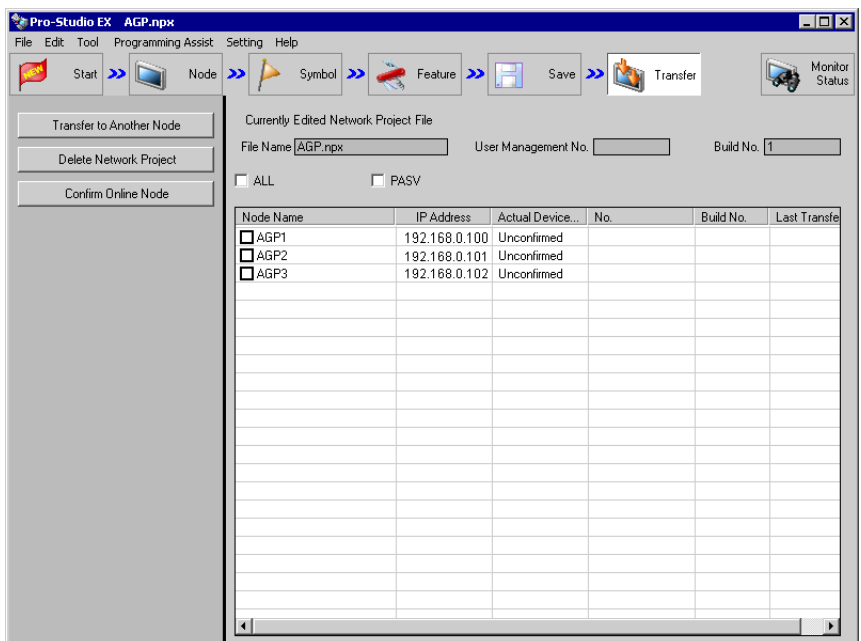

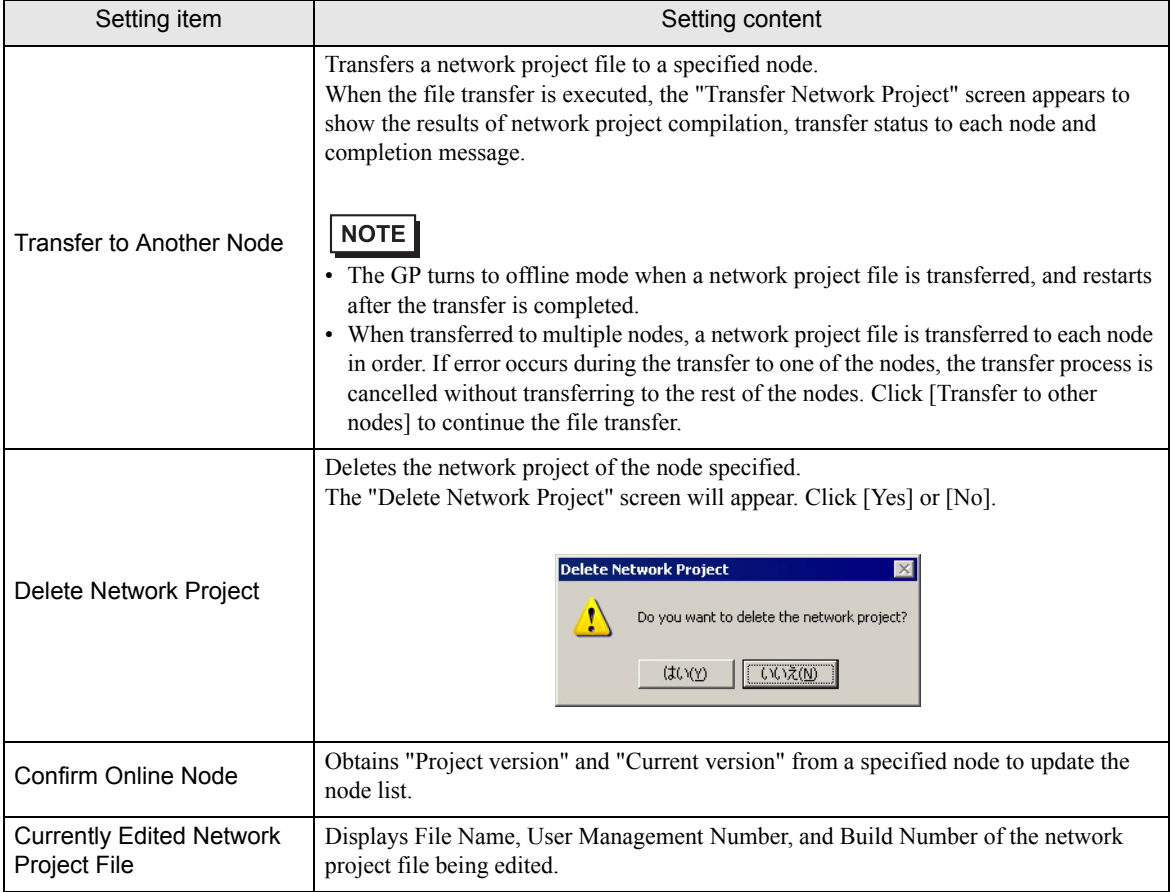

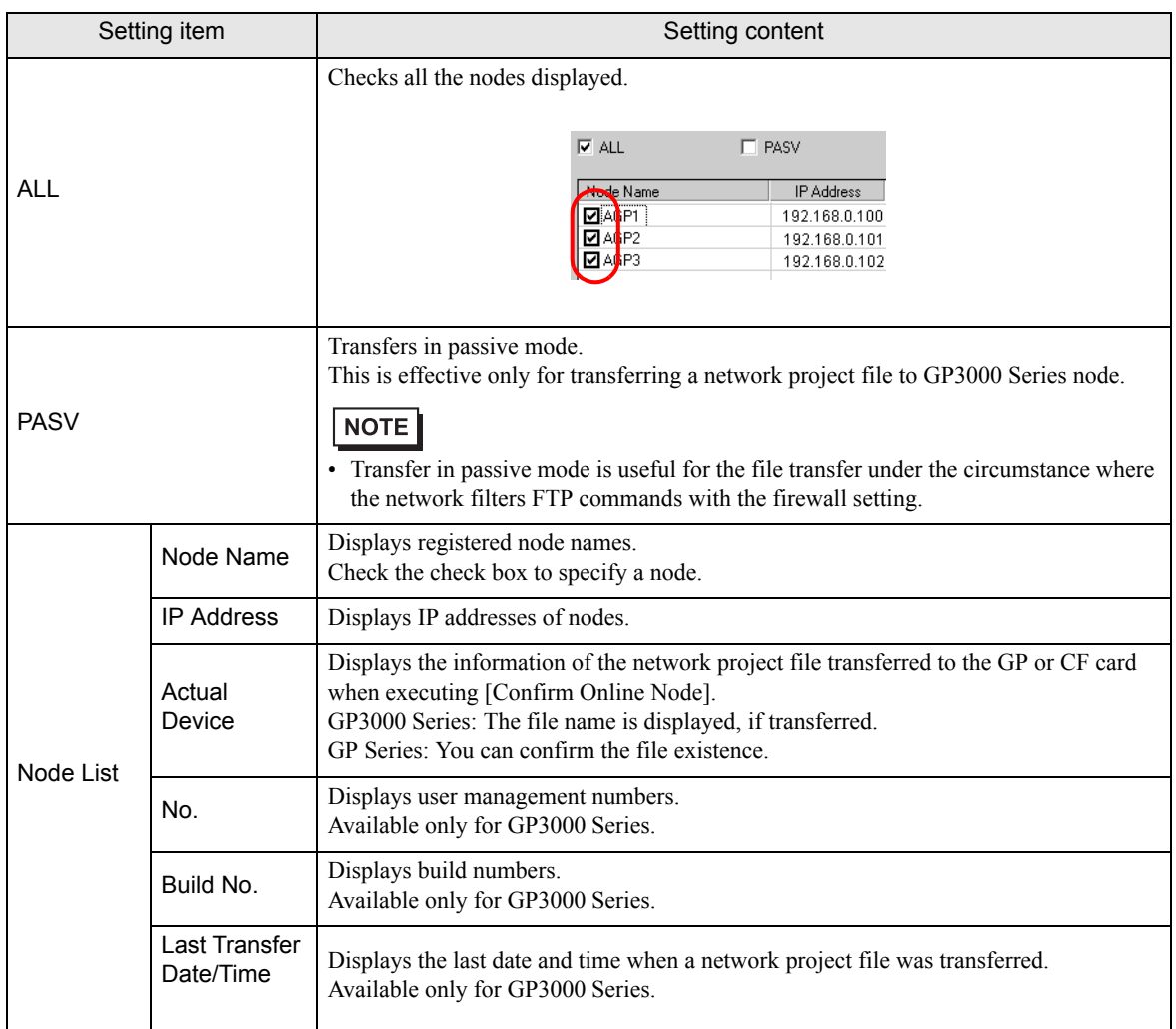